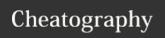

# Freeplane Keyboard Shortcuts

by arunkumaranand via cheatography.com/108934/cs/22377/

| View and Navigation        |                    |
|----------------------------|--------------------|
| Center selected Node       | Ctrl + 1           |
| Navigate to Root Node      | Esc                |
| Navigate to Previous       | Alt + Left         |
| Navigate to Next           | Alt + Right        |
| Show/Hide Properties Panel | Alt + P            |
| Show/Hide Notes Panel      | Ctrl + Shift + .   |
| Fold All                   | Alt + Home         |
| Fold one level             | Alt + Page Up      |
| Unfold one level           | Alt + Page<br>Down |

| Admin Configuration      |            |
|--------------------------|------------|
| Manage Style             | Ctrl + F11 |
| Manage Conditional Style | Ctrl + F12 |

## **Conditional Styles**

Core Text Matches regexp ^A[0-9]\*:

| Images and Icons, Styles |                  |  |
|--------------------------|------------------|--|
| Add Image                | Ctrl + Shift + I |  |
| View Icons               | Ctrl + F2        |  |
| Progress +               | Ctrl + . (>)     |  |
| Progress -               | Ctrl + , (<)     |  |
| Style: Day               | Ctrl + Shift + 1 |  |

### **Custom Styles**

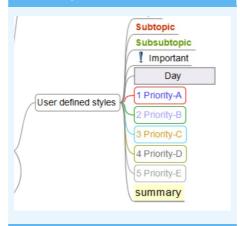

Added specific styles to indicate the Brian Tracy's priority A,B,C ,D & E

Published 10th April, 2020. Last updated 10th April, 2020. Page 1 of 1.

### Miscellaneous

Link between nodes: Select node1 and node2,

then Ctrl + L

Organize nodes: Select the edge of the

node and drag

Task Management: Ctrl + T

### Tips

Adjust the **View Settings** from (Menu >

View > View Settings)

Rectangular Selection, Center selected node etc..

Assign **Hot Keys** to ease common operations

C

By arunkumaranand

cheatography.com/arunkumaranand/

Sponsored by **ApolloPad.com**Everyone has a novel in them. Finish Yours!

https://apollopad.com